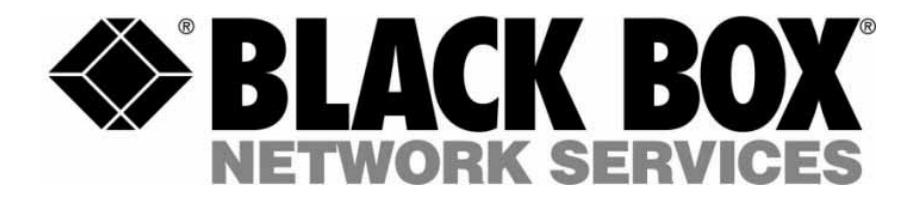

# **Pod Switch Mode**

ServSwitch Octet Series Technical Bulletin

Doc. Number: 590-653-501A

# **Pod Switch Mode**

# **Introduction**

Created for broadcast and studio environments, Pod Switch mode is designed to meet the needs of Octet<sup>®</sup> switching system users who have multiple monitors in their work area. When Pod Switch mode is enabled on the user station, one monitor will continuously display video from the local target device while the second monitor will display video from a remote target device. You may switch keyboard and mouse control between the local and remote target devices by entering a hotkey.

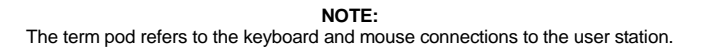

Pod Switch mode is useful, for example, in a broadcast environment where a studio operator may need to access audio/video data from the local target device while using both local and remote target devices to upload data to live production. By entering the pod switch hotkey, the studio operator may immediately switch keyboard and mouse control from the remote target device to the local target device, while still viewing remote video on one of the monitors.

## **Requirements**

To use Pod Switch mode, your Octet switching system must comply with the following requirements:

- The Octet switching system configuration should be similar to the example shown in Figure 1.
- The local target device must be connected to the user station using a SAM (single port) module, not a SAMDM (dual port) module. The remote target devices may be connected to the Octet switch using any Octet server access module.
- The user station at which you will perform Pod Switch mode must have two RJ-45 ports (KV1711A/E, KV1711A/E-R2, KV1712A/E, KV1712A/E-R2 or KV1713A/E user stations). The user station must have access to remote target devices through the Octet switch and must be connected to a local target device.
- The user station must be running firmware version 4.3.0.2 or later.

To determine the current firmware version, launch the OSD interface and click the *?* tab. Press the **End** key to view the firmware version at the bottom of the screen.

If the user station needs to be updated, visit www.blackbox.com to download the latest firmware version. Use the Octoware<sup>®</sup> software to Flash upgrade your Octet switching system with the new firmware version.

# **Configuration**

Figure 1 illustrates an Octet switching system configured for pod switching. The dual port user station is connected to the Octet switch for remote target device access and also to a local target device. A SAM module is connected to the local server, and the video connector is left unconnected. One monitor is connected to the local target device and another monitor is connected to the user station. In this example, Monitor A will always display video from the local target device attached to the user station. Monitor B will always display video from a selected remote target device attached to the Octet switch. By

#### **SERVSWITCH™ OCTET TECHNICAL BULLETIN**

using the pod switch hotkey, keyboard and mouse control can be "switched" between the target devices displayed on Monitor A and Monitor B. In addition, the video channel will remain constant for each monitor, allowing the user to view the target devices simultaneously.

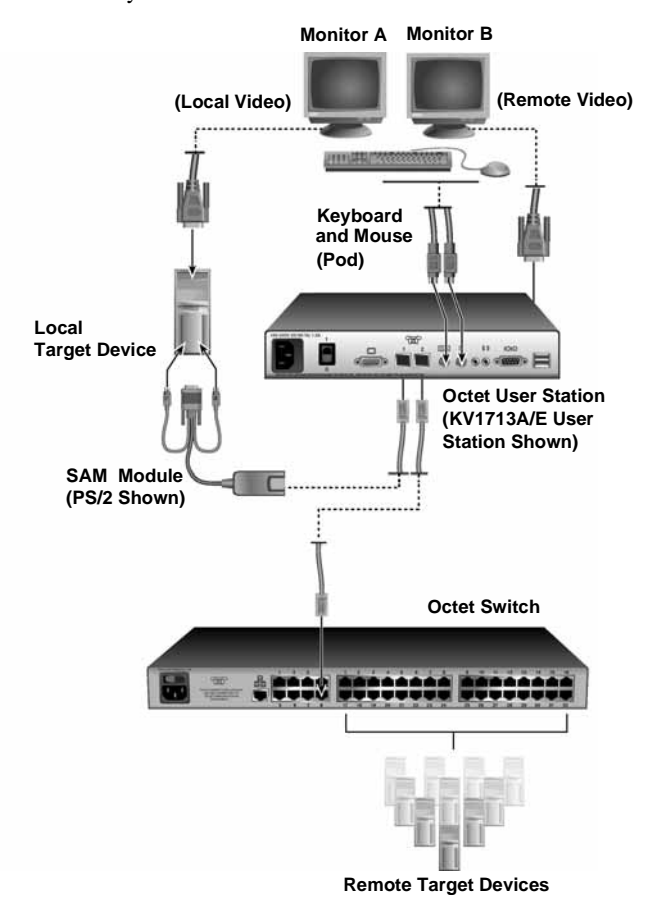

**Figure 1. Octet Switching System Configuration for Pod Switch Mode**

# **Enabling Pod Switch Mode**

Use the OSD Command Line to enable or disable Pod Switch mode. The following table lists Pod Switch mode commands that may be entered at the Command Line.

### **Pod Switch Mode Commands**

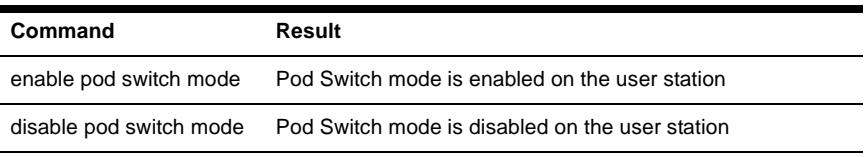

#### **Pod Switch Mode Commands**

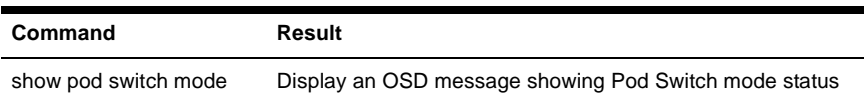

#### **To enable Pod Switch mode:**

- 1. Press the hotkey sequence to display the Command Line. **Num Lock** + **-** is the default Command Line hotkey sequence. For more information about the Command Line, see the ServSwitch Octet Installer/User Guide.
- 2. The OSD Command Line will appear on the remote target device monitor (Monitor B in Figure 1).
- 3. Type **enable pod switch mode** and press **Enter**.

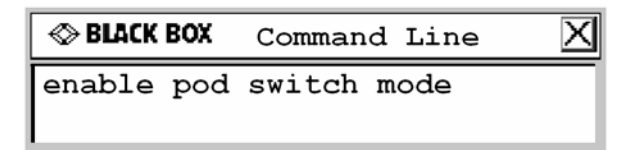

#### **Figure 2. Example of a Pod Switch Mode Command at the Command Line**

4. When the command is entered successfully, a message box will display the current Pod Switch mode status.

## **Performing a Pod Switch**

A pod switch may be performed by simultaneously pressing the left **Alt** key and the **1** key on the main keyboard (not the number pad).

#### **To perform a pod switch:**

- 1. Use the OSD interface to connect to a remote target device to which that you have full access. (It's best to connect to the target device while in Private mode; see *Troubleshooting* on page 3 for more information.) Make sure that you can control this target device with the keyboard and mouse.
- 2. Type the pod switch hotkey  $Alt + 1$ . You may now control the local target device with the keyboard and mouse.
- 3. To switch back to the remote target device, type  $Alt + 1$ .

#### **NOTE:**

If the user station has been configured to display the Target Flag, the local target device Target Flag will display as "Pod Switch On." For more information about configuring the Target Flag, see the ServSwitch Octet Installer/User Guide.

## **Troubleshooting**

If the pod switch is not successful, follow the corrective steps listed and try again:

Make sure that the local target device is connected to the user station with a SAM module, not a SAMDM module. If you use a SAMDM module to connect to the

#### **SERVSWITCH™ OCTET TECHNICAL BULLETIN**

remote target devices, you will need to connect to a remote target device through the OSD interface before you may pod switch to the local target device.

- Make sure your Octet switching system is configured to allow for pod switching; see *Configuration* on page 1 for more information. You may enable Pod Switch mode at any time, but the pod switch will not be successful if the Octet switching system configuration is incorrect.
- If connecting to the remote target device in Shared mode and another user takes control, you will not be able to pod switch to it from the local target device. Use the OSD interface to connect to the remote target device. If you are able to regain control of the keyboard and mouse, pod switching will be allowed between the remote and local target devices.

To avoid this issue, connect to the remote target device in Private mode.

• Once you enter the pod switch hotkey, there may be a slight delay before you can control the target device. This will allow the keyboard and mouse settings to be synchronized. For example, the local target device may have Caps Lock on, while the remote target device may have Caps Lock off. In this example, if you pod switch from the local target device to the remote target device, the Caps Lock key will be turned off on the keyboard.